Politechnika Białostocka  $\mathbf{U}^{\epsilon}$ Wydział Elektryczny Katedra Elektrotechniki, Energoelektroniki i Elektroenergetyki

> Instrukcja do pracowni specjalistycznej z przedmiotu

> > **Programowanie C**  Kod przedmiotu: **CP1S01005**  (studia stacjonarne)

# **JĘZYK C - TABLICE**

Numer ćwiczenia

## **PRC\_11**

Autor: dr inż. Jarosław Forenc

Białystok 2023

## **Spis treści**

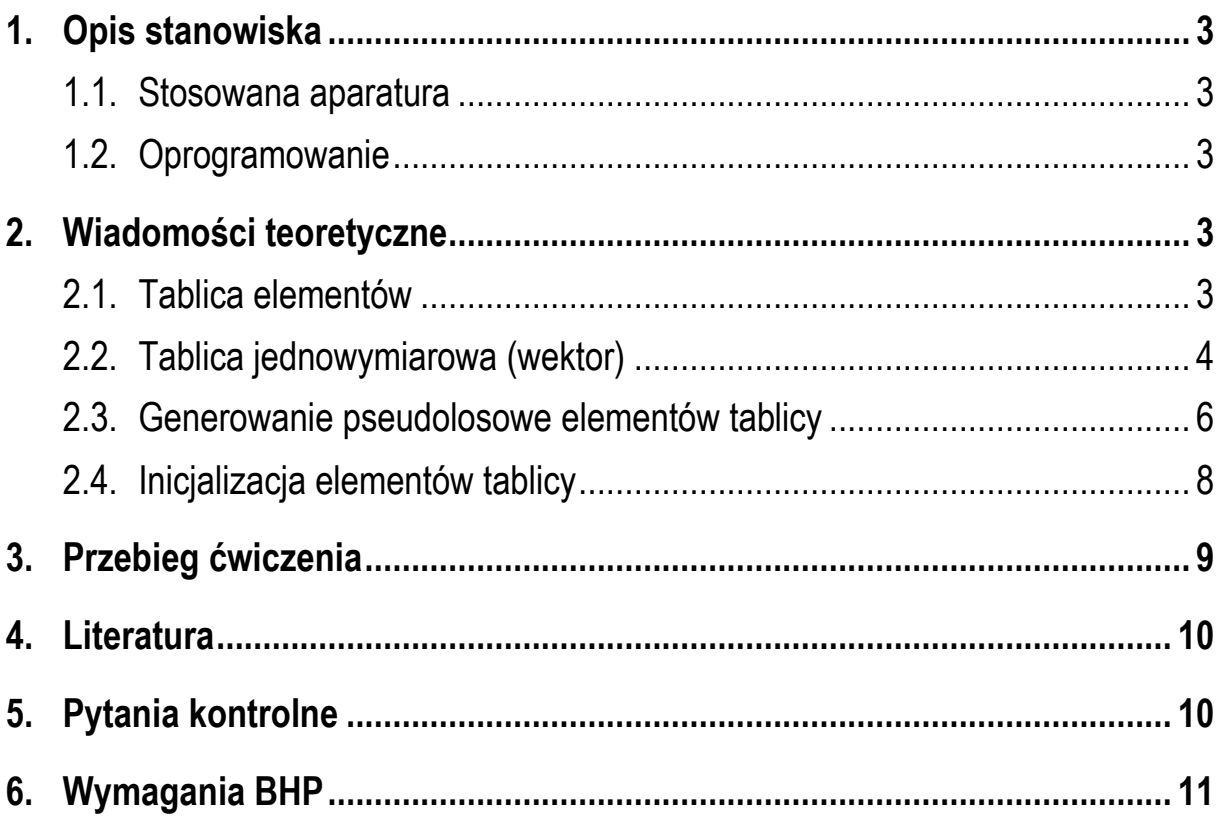

**Materiały dydaktyczne przeznaczone dla studentów Wydziału Elektrycznego PB.** 

© Wydział Elektryczny, Politechnika Białostocka, 2023 (wersja 1.0)

\_\_\_\_\_\_\_\_\_\_\_\_\_

Wszelkie prawa zastrzeżone. Żadna część tej publikacji nie może być kopiowana i odtwarzana w jakiejkolwiek formie i przy użyciu jakichkolwiek środków bez zgody posiadacza praw autorskich.

## **1. Opis stanowiska**

#### **1.1. Stosowana aparatura**

Podczas zajęć wykorzystywany jest komputer klasy PC z systemem operacyjnym Microsoft Windows 10/11 oraz platforma Arduino wraz z zestawem czujników.

#### **1.2. Oprogramowanie**

Na komputerach zainstalowany jest edytor kodu źródłowego Visual Studio Code 1.81 (lub nowszy) wraz z rozszerzeniem (PlatformIO IDE for VSCode).

## **2. Wiadomości teoretyczne**

#### **2.1. Tablica elementów**

Tablica elementów jest ciągłym obszarem pamięci, w którym te elementy są umieszczone. W tablicy mogą znajdować się elementy tylko jednego typu. Wyróżnia się tablice jednowymiarowe (wektory), dwuwymiarowe (macierze) i tablice o większej liczbie wymiarów (Rys. 1).

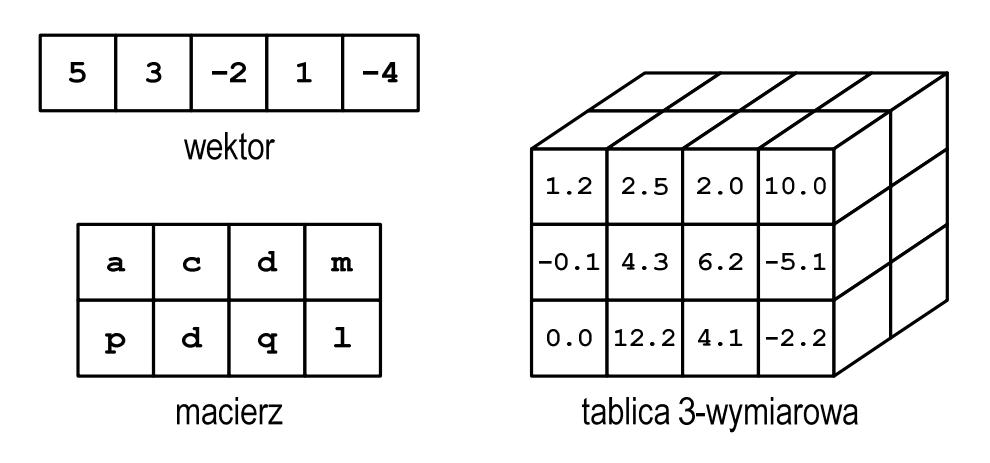

Rys. 1. Tablice elementów w języku C

Głównym celem stosowania tablic jest zastąpienie wielu zmiennych tego samego typu jedną tablicą.

#### **2.2. Tablica jednowymiarowa (wektor)**

Deklarując tablicę jednowymiarową należy podać: typ elementów, nazwę tablicy i liczbę jej elementów, np.

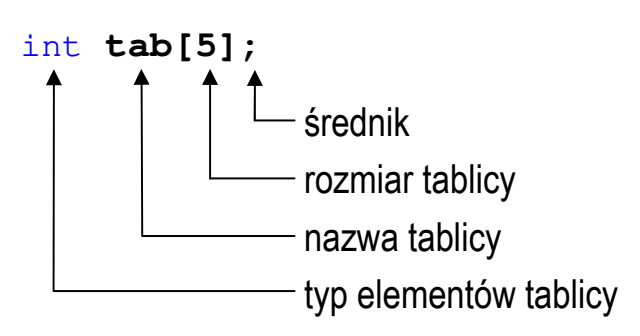

Wyrażenie podane w nawiasach kwadratowych, określające rozmiar tablicy, musi dawać w wyniku dodatnią stałą całkowitoliczbową. Ponadto musi to być wartość znana już w fazie kompilacji (nie może to być zmienna). Jako rozmiar tablicy można podać także nazwę stałej zdefiniowanej dyrektywą preprocesora **#define** lub z użyciem słowa kluczowego **const**.

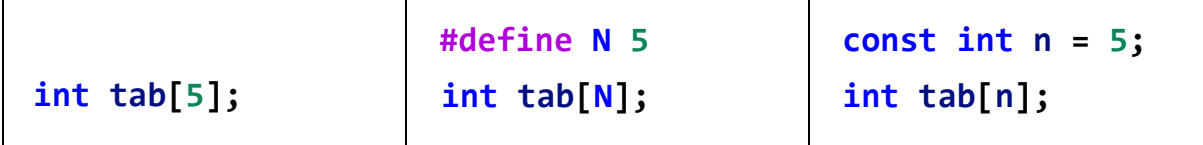

Powyższe deklaracje definiują tablicę pięciu elementów typu **int** (Rys. 2). Jest to tablica jednowymiarowa, czyli tzw. **wektor**.

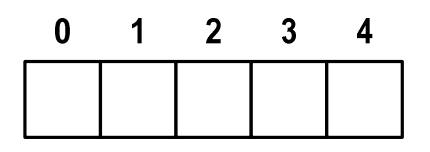

Rys. 2. Wektor 5-elementowy

Każdy element tablicy ma swój numer zwany **indeksem**. Element znajdujący się na początku tablicy ma indeks **0** (zero), zaś ostatni element ma indeks **N-1**, gdzie **N** - rozmiar tablicy. Wartość indeksu pokazuje o ile elementów jest dany element odległy od początku tablicy. Nazwa tablicy jest adresem jej zerowego elementu (o indeksie **0**) w pamięci komputera.

Odwołania do elementów tablicy (odczytanie lub zapisanie wartości) wykonuje się za pomocą dwuargumentowego operatora indeksowania **[ ]**, np.

**tab[1]** - odwołanie do elementu tablicy o indeksie 1

indeks elementu (drugi argument operatora indeksowania) nazwa tablicy (pierwszy argument operatora indeksowania)

Odwołania do kolejnych elementów tablicy **tab** mają postać pokazaną na Rys. 3.

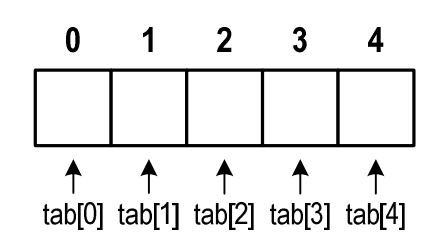

Rys. 3. Odwołania do elementów tablicy

Zapisanie wartości **5** do elementu tablicy **tab** o indeksie **1** oraz odczytanie tego elementu i przypisanie jego wartości zmiennej o nazwie **x**:

 $tab[1] = 5;$  $x = \text{tab}[1];$ 

Jako indeks może występować:

- stała liczbowa, np. **0**, **1**, **5**;
- nazwa zmiennej przechowującej liczbę całkowitą, np. **i**, **idx**;
- wyrażenie dające w wyniku liczbę całkowitą, np. **i\*j + 5**.

Przy odwołaniach do elementów tablicy kompilator nie sprawdza, czy zapis lub odczyt odbywa się w obszarze pamięci przydzielonym na tablicę, np.

```
int tab[5]; 
tab[5] = 10;
```
W powyższym fragmencie programu zadeklarowano 5-elementową tablicę o nazwie **tab**. Odwołanie **tab[5]** jest błędne, gdyż nie istnieje element o indeksie **5**.

Kompilator nie zasygnalizuje błędu, tylko w obszarze pamięci za tablicą zapisze wartość **10**.

Operacje na tablicach wykonywane są najczęściej przy wykorzystaniu pętli **for**. Załóżmy, że do wszystkich elementów tablicy **tab** należy zapisać wartość **10**. Kod realizujący taką operację może mieć następującą postać:

```
int tab[5]; 
tab[0] = 10; 
tab[1] = 10;tab[2] = 10;tab[3] = 10; 
tab[4] = 10;
```
Można to samo zrobić znacznie prościej, stosując pętlę **for**:

```
int tab[5], i; 
for (i=0; i<5; i++) 
     tab[i] = 10;
```
Zmienna **i** przyjmuje wartości od **0** do **4**, czyli takie same jak kolejne indeksy elementów tablicy.

#### **2.3. Generowanie pseudolosowe elementów tablicy**

Elementy tablicy mogą być wygenerowane pseudolosowo, co pokazuje poniższy program.

```
Generowanie pseudolosowe elementów tablicy.
#include <Arduino.h>
#define N 10
```

```
void setup() { 
   Serial.begin(9600); 
   srand(analogRead(0)); 
} 
void loop() { 
   int tab[N], i; 
   for (i=0; i<N; i++) { 
     tab[i] = rand(); 
   } 
   /* wyswietlenie elementow tablicy */
   Serial.println("Elementy tablicy:"); 
   for (i=0; i<N; i++) { 
     Serial.print(tab[i]); 
     Serial.print(" "); 
   } 
   Serial.println(" "); 
   delay(5000); 
}
```
Do generowania pseudolosowych liczb zastosowana została funkcja **rand()**:

**tab[i] = rand();**

Funkcja ta zwraca pseudolosową liczbę całkowitą z zakresu: **0 … RAND\_MAX** (**32767**). Przed użyciem funkcji **rand()** należy zainicjalizować generator liczb pseudolosowych wywołując funkcję **srand()**:

```
srand(analogRead(0));
```
której argumentem jest liczba inicjalizująca generator. Aby zapewnić unikalność generowania kolejnych liczb, do funkcji **srand()** przekazywana jest wartość odczytana z niepodłączonego pinu wejściowego modułu Arduino.

Zmiana zakresu generowanych liczb odbywa się poprzez zastosowanie dzielenia modulo. Jeśli chcemy otrzymać liczby całkowite z zakresu **0 … 10**, to wystarczy wartość zwracaną przez funkcję **rand()** podzielić **modulo 11**:

**int x; x = rand() % 11;** 

Pseudolosową liczbę całkowitą z przedziału  $\langle a, b \rangle$  otrzymamy używając funkcji **rand()** w następujący sposób:

**int x;**   $x = rand() % (b - a + 1) + a;$ 

#### **2.4. Inicjalizacja elementów tablicy**

Po zadeklarowaniu tablicy wartości jej elementów są nieokreślone. Inicjalizacja elementów tablicy jest to nadanie wartości elementom od razu przy deklaracji. Inicjalizacja taka polega na umieszczeniu w deklaracji po znaku równości, ujętej w nawiasy klamrowe, listy wartości kolejnych jej elementów, np.

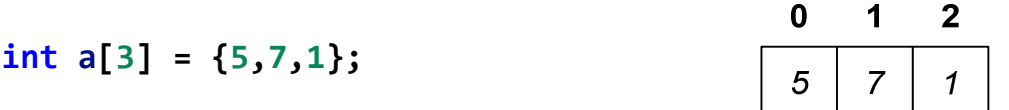

Poszczególne elementy tablicy oddzielone są od siebie przecinkami. Jako kolejne elementy mogą występować liczby lub wyrażenia arytmetyczne. Tablice można inicjalizować **tylko** przy deklaracji.

Jeśli wartości podanych w trakcie inicjalizacji jest mniej niż wynosi rozmiar tablicy, to pozostałe elementy tablicy wypełniane są zerami, np.

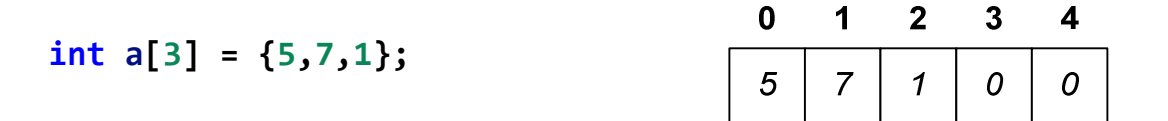

Jeśli wartości podanych w trakcie inicjalizacji jest więcej niż wynosi rozmiar tablicy, to kompilator zasygnalizuje błąd, np.

**int a[5] = {5,7,1,3,6,4};**

Tablica zadeklarowana bez podania rozmiaru, a zainicjalizowana ma liczbę elementów równą ilości inicjatorów, np.

**int a[] = {2,3,1,4};**

jest równoważne:

**int a[4] = {2,3,1,4};**

### **3. Przebieg ćwiczenia**

Na pracowni specjalistycznej należy wykonać wybrane zadania wskazane przez prowadzącego zajęcia. W różnych grupach mogą być wykonywane różne zadania.

- 1. Zadeklaruj **20**-elementową tablicę liczb całkowitych. Zapisz do tablicy liczby pseudolosowe z zakresu od **1** do **4**. Liczby zapisane w tablicy określają numery diod LED (**1** - **LED1**, **2** - **LED2**, **3** - **LED3**, **4** - **LED4**). Odczytuj kolejne liczby z tablicy i zapalaj odpowiadające im diody LED. Czas świecenia się każdej diody LED powinien wynosić 500 ms.
- 2. Zadeklaruj 10-elementową tablicę do przechowywania wyników pomiaru temperatury czujnikiem **BMP280**. Zapisanie kolejnej wartości do tablicy powinno nastąpić po wciśnięciu przycisku **SW1**. Zapisanie **10**, ostatniej wartości, powinno zostać zasygnalizowane dźwiękiem buzzera, a na monitorze portu szeregowego powinna zostać wyświetlona najniższa i najwyższa zmierzona temperatura. Wciśnięcie przycisku **SW2** powinno spowodować usunięcie wszystkich dotychczas zapamiętanych wartości.

3. Napisz program, którego zadaniem jest wyznaczenie średniego natężenia światła na biurku przy którym pracujesz. Podczas pracy programu wciśnięcie przycisku **SW1** powinno spowodować zapamiętanie bieżącego natężenia oświetlenia, zaś wciśnięcie przycisku **SW2** powinno spowodować obliczenie średniego natężenia oświetlenia i wyświetlenie wyniku na wyświetlaczu **OLED**. Wyniki pomiarów należy zapisać w tablicy. Zakładamy, że maksymalna liczba pomiarów wynosi **20**. Stosując napisany program zmierz natężenie oświetlenia w różnych punktach biurka, a następnie wyświetl średnie natężenie.

### **4. Literatura**

- [1] Prata S.: Język C. Szkoła programowania. Wydanie VI. Helion, Gliwice, 2016.
- [2] Wrotek W.: Arduino od podstaw. Helion, Gliwice, 2023.
- [3] Monk S.: Arduino dla początkujących. Podstawy i szkice. Helion, Gliwice, 2019.
- [4] Evans M., Noble J., Hochenbaum J.: Arduino w akcji. Helion, Gliwice, 2014.
- [5] Kernighan B.W., Ritchie D.M.: Język ANSI C. Programowanie. Wydanie II. Helion, Gliwice, 2010.
- [6] https://code.visualstudio.com/ Visual Studio Code
- [7] https://www.arduino.cc/reference/en/ Arduino Language Reference

## **5. Pytania kontrolne**

- 1. Omów sposób deklarowania tablic jednowymiarowych (wektorów) w języku C oraz odwoływania się do elementów tych tablic.
- 2. Wyjaśnij, jak odszukać w tablicy jednowymiarowej element o najmniejszej i element o największej wartości.
- 3. W jaki sposób w języku C można generować pseudolosowe liczby całkowite i rzeczywiste z określonego zakresu?
- 4. Opisz inicjalizację elementów tablicy jednowymiarowej.

### **6. Wymagania BHP**

Warunkiem przystąpienia do praktycznej realizacji ćwiczenia jest zapoznanie się z instrukcją BHP i instrukcją przeciw pożarową oraz przestrzeganie zasad w nich zawartych.

W trakcie zajęć laboratoryjnych należy przestrzegać następujących zasad.

- Sprawdzić, czy urządzenia dostępne na stanowisku laboratoryjnym są w stanie kompletnym, nie wskazującym na fizyczne uszkodzenie.
- Jeżeli istnieje taka możliwość, należy dostosować warunki stanowiska do własnych potrzeb, ze względu na ergonomię. Monitor komputera ustawić w sposób zapewniający stałą i wygodną obserwację dla wszystkich członków zespołu.
- Sprawdzić prawidłowość połączeń urządzeń.
- Załączenie komputera może nastąpić po wyrażeniu zgody przez prowadzącego.
- W trakcie pracy z komputerem zabronione jest spożywanie posiłków i picie napojów.
- W przypadku zakończenia pracy należy zakończyć sesję przez wydanie polecenia wylogowania. Zamknięcie systemu operacyjnego może się odbywać tylko na wyraźne polecenie prowadzącego.
- Zabronione jest dokonywanie jakichkolwiek przełączeń oraz wymiana elementów składowych stanowiska.
- Zabroniona jest zmiana konfiguracji komputera, w tym systemu operacyjnego i programów użytkowych, która nie wynika z programu zajęć i nie jest wykonywana w porozumieniu z prowadzącym zajęcia.
- W przypadku zaniku napięcia zasilającego należy niezwłocznie wyłączyć wszystkie urządzenia.
- Stwierdzone wszelkie braki w wyposażeniu stanowiska oraz nieprawidłowości w funkcjonowaniu sprzętu należy przekazywać prowadzącemu zajęcia.
- Zabrania się samodzielnego włączania, manipulowania i korzystania z urządzeń nie należących do danego ćwiczenia.
- W przypadku wystąpienia porażenia prądem elektrycznym należy niezwłocznie wyłączyć zasilanie stanowiska. Przed odłączeniem napięcia nie dotykać porażonego.